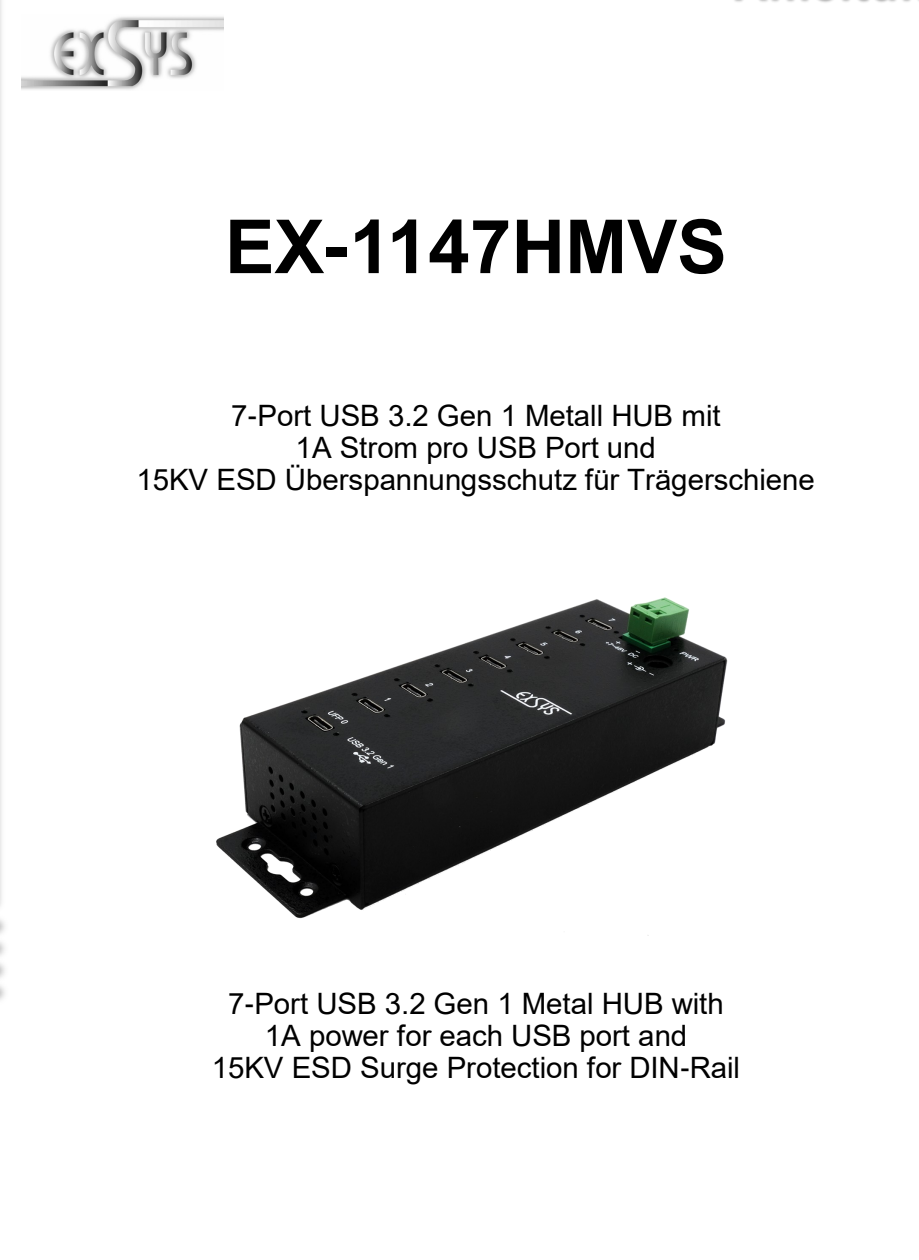

**EXSYS Vertriebs GmbH** Industriestrasse 8 61449 Steinbach/TS. Vers. 1.1 / 31.03.22

# Inhaltsverzeichnis

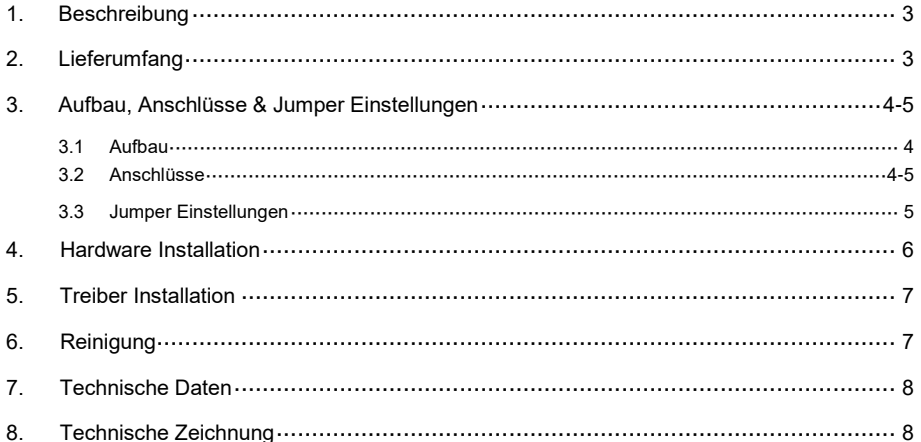

# **Index**

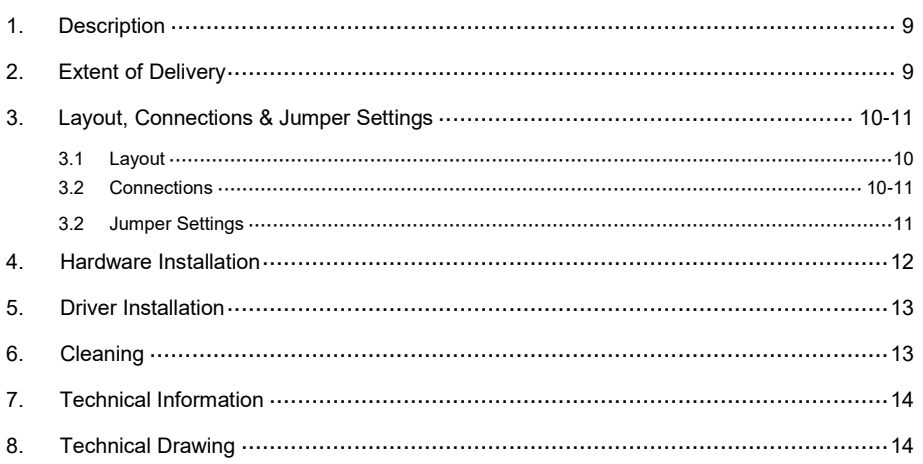

## **1. Beschreibung**

Der EX-1147HMVS ist ein USB 3.2 Gen 1 Metall HUB für bis zu sieben Endgeräte. Der Hub ist mit 7 Ports für Endgeräte und 1 Port für den Anschluss an den PC ausgestattet. Er unterstützt alle USB Ports von 1.1 bis 3.2. Jeder USB Port an der EX-1147HMVS ist zusätzlich verschraubbar. Durch die Stromversorgung über den Terminal Block oder der DC-Buchse, können an jedem USB Port 1A zur Verfügung gestellt werden. Der USB 3.2 Bus unterstützt optimal die Leistung des schnellen Genesys Chipsatz. Der EX-1147HMVS gewährleistet so eine sichere Datenübertragung und exzellente Performance von bis zu 5Gbit/s. Er unterstützt nur den Self-Powered und USB-Bus-Powered Modus. Zusätzlich ist der EX-1147HMVS mit einem 15KV ESD Überspannungsschutz ausgestattet. Der EX-1147HMVS unterstützt die Norm IP30. Im Lieferumfang ist ein DIN-Rail Kit für die Installation auf einer Tragschiene enthalten. Das DIN-Rail Kit wird mit zwei Schrauben auf der Rückseite festgeschraubt.

#### **Merkmale:**

- Kompatibel zu USB 1.1, 2.0 & 3.2
- Bis zu 5Gbit/s
- Es werden alle Betriebssysteme unterstützt
- Alle Anschlüsse sind verschraubbar
- 15KV ESD Überspannungsschutz
- **•** Zertifiziert für  $\mathsf{CE}$  FC  $\widehat{\mathsf{Res}}_{\mathsf{S}}$

# **2. Lieferumfang**

Bevor Sie den EX-1147HMVS an Ihren PC anschließen, überprüfen Sie bitte zuerst den Inhalt der Lieferung:

- EX-1147HMVS
- USB 3.2 Gen 1 Kabel (verschraubbar) (EX-K1591V)
- DIN-Rail Kit (EX-6096)
- Bedienungsanleitung

## **3. Aufbau, Anschlüsse & Jumper Einstellungen**

### **3.1 Aufbau**

#### **Vorderseite:**

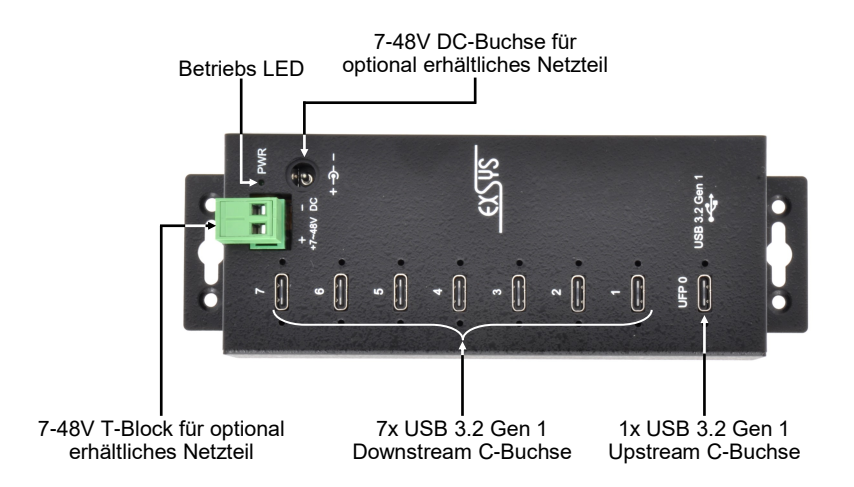

### **3.2 Anschlüsse**

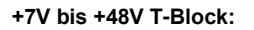

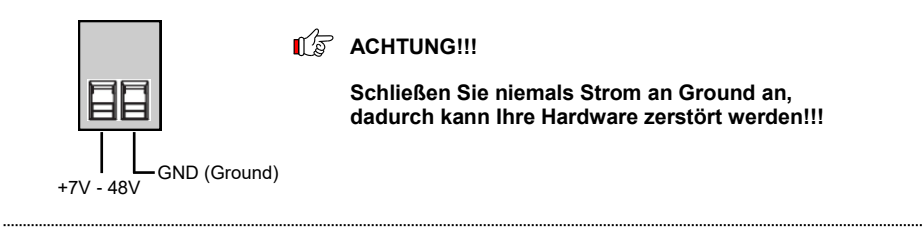

#### **+7V bis +48V DC-Buchse:**

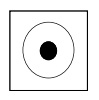

**ACHTUNG!!!** 

**Stecker niemals mit Gewalt einstecken!**

## **3. Aufbau, Anschlüsse & Jumper Einstellungen**

### **3.2 Anschlüsse**

**USB 3.2 Gen 1 C-Buchse:**

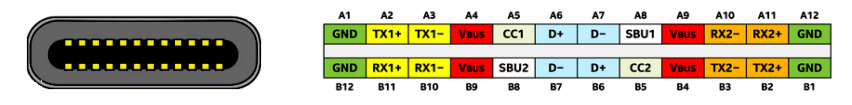

#### **Hinweis!**

**Durch die Doppelbelegung der Pins, kann der USB Typ-C Stecker beidseitig in die Buchse gesteckt werden.** 

### **3.3 Jumper Einstellungen**

Der EX-1147HMVS wird mit der Einstellung USB-Bus-Power ausgeliefert. Sie haben aber die Möglichkeit den EX-1147HMVS auf der Datenleitung zum PC sprich die USB C-Buchse stromlos zu machen. Dafür müssen Sie zu erst das Gehäuse mit den vier Schrauben auf den Seiten öffnen. Nun müssen Sie den Jumper JP2 von ENA (Enable) auf DIS (Disable) setzen.

**Achtung!** Nur in Verbindung mit JP2 auf DIS! Des weiteren haben Sie die Möglichkeit auf den DFP (Downstream Facing Ports) nur Strom anliegen zu lassen, wenn der Hub mit dem Host PC verbunden ist und dieser eingeschaltet ist. Dafür müssen Sie den Jumper JP3 auf HOST setzen. Wenn der JP3 auf ON gesetzt ist, dann liegt durchgehend Strom auf den Downstream Ports an. Siehe nachfolgende Abbildung.

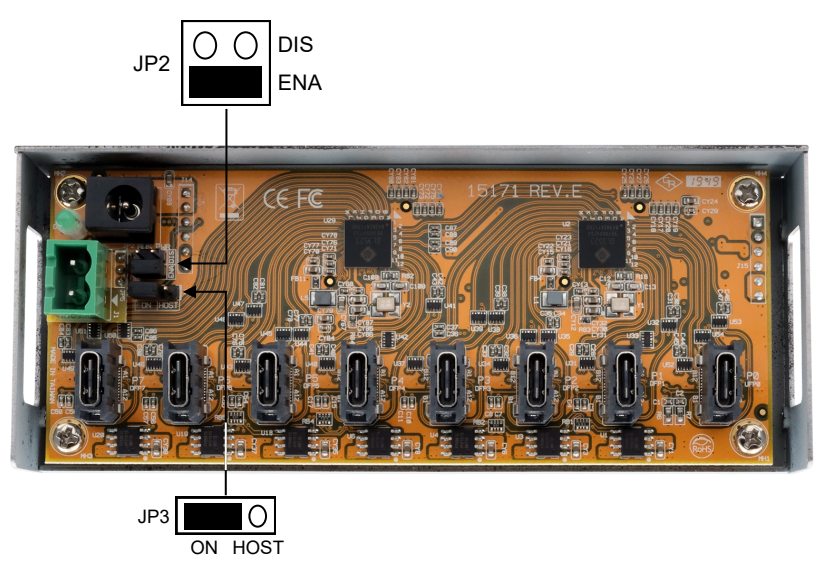

## **4. Hardware Installation**

Beachten Sie bitte die folgenden Installationshinweise. Da es große Unterschiede zwischen PC's gibt, können wir Ihnen nur eine generelle Anleitung zum Einbau des EX-1147HMVS geben. Bei Unklarheiten halten Sie sich bitte an die Bedienungsanleitung Ihres Computersystems.

1. Installieren Sie den EX-1147HMVS an die Wand oder mit dem mitgelieferten DIN-Rail Kit auf einer Tragschiene.

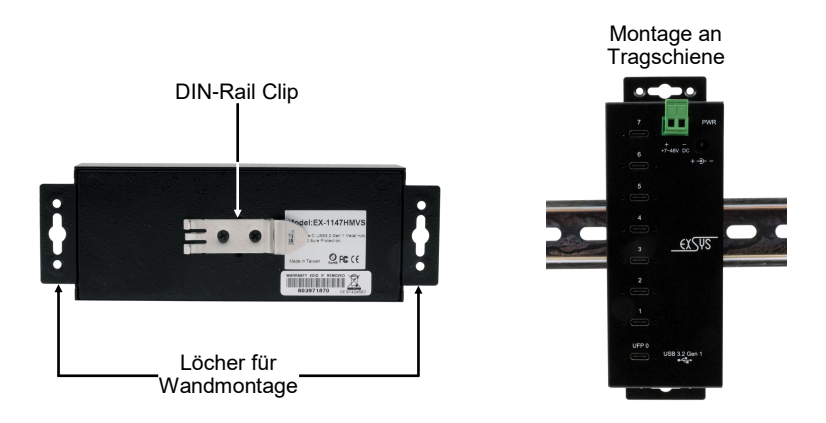

- 2. Verbinden Sie das mitgelieferte USB 3.2 Gen 1 Kabel mit dem USB 3.2 Gen 1 Upstream C-Anschluss des Hubs.
- 3. Schließen Sie jetzt den Stromanschluss des optionalen Netzteils an den Terminal Block oder an die DC-Buchse des Hubs an und stecken Sie den Netzstecker des Netzteils in eine Steckdose.
- 4. Verbinden Sie nun das andere Ende (C-Anschluss) des mitgelieferten USB 3.2 Gen 1 Kabels mit der USB C-Buchse an Ihrem PC.

## **5. Treiber Installation**

#### **Alle Betriebssysteme**

Nach Abschluss der Hardwareinstallation erkennt das Betriebssystem den EX-1147HMVS automatisch und installiert diesen.

#### ÜBERPRÜFEN DES INSTALLIERTEN TREIBER

Öffnen Sie den >**Geräte-Manager**<. Jetzt müssten Sie unter "**USB-Controller**" folgenden Eintrag sehen:

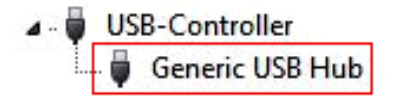

Ist dieser oder ein ähnlicher Eintrag vorhanden, ist der USB Hub richtig installiert.

## **6. Reinigung**

Zur Reinigung des Gerätes verwenden Sie bitte ausschließlich ein trockenes nicht faserndes Tuch und entfernen Sie die Verschmutzung mit leichtem Druck. Im Bereich der Anschlüsse bitte darauf Achten, dass keine Fasern des Tuchs in der Buchse hinterlassen werden. **Verwenden Sie bitte zu Reinigung in keinem Fall ein feuchtes oder nasses Tuch!**

# **7. Technische Daten**

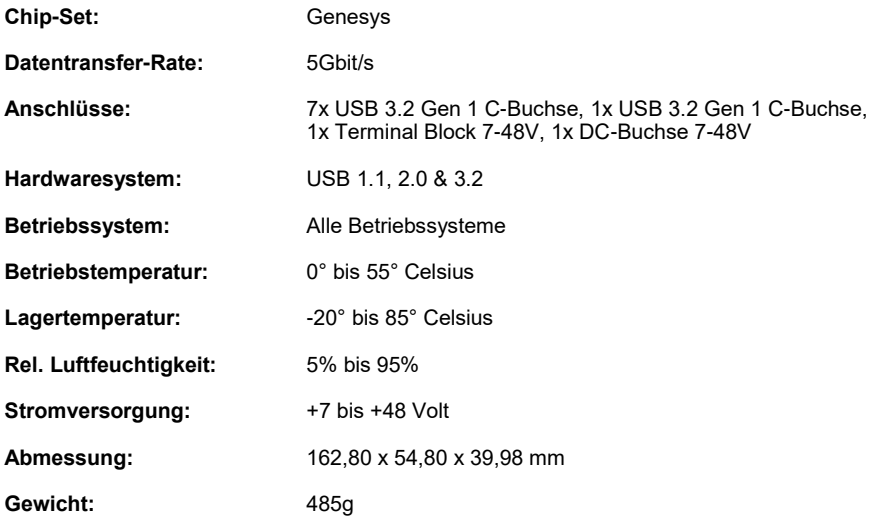

# **8. Technische Zeichnung**

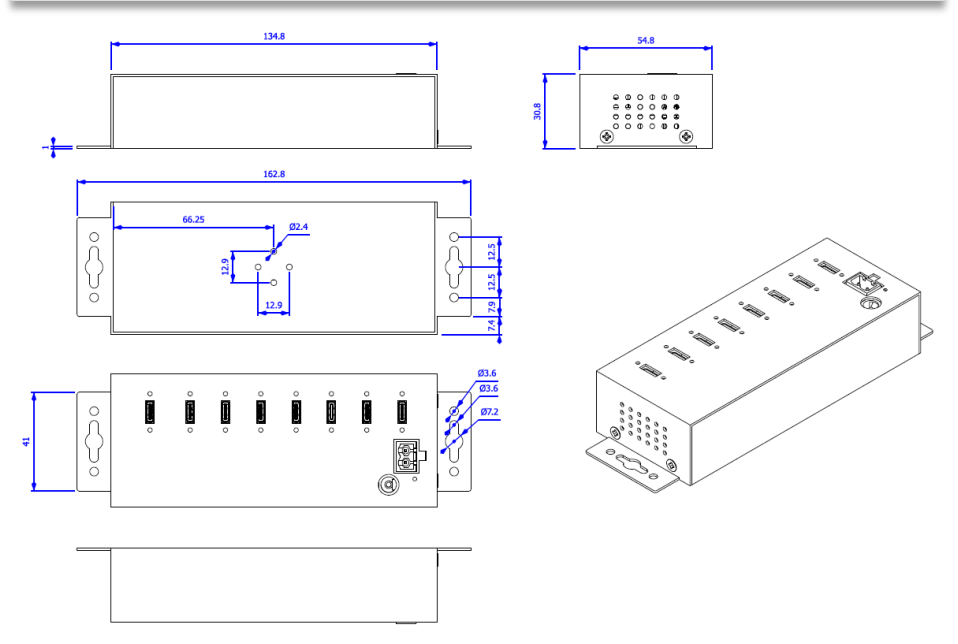

## **1. Description**

The EX-1147HMVS is a USB 3.2 Gen 1 metal HUB for up to seven end devices. The hub is equipped with 7 ports for end devices and 1 port for connection to PC. It supports all USB ports from 1.1 to 3.2 and each USB port on the EX-1147HMVS is additionally screwable. Through the power supply via the Terminal Block or the DC-Connector, 1A can be provided at each USB port. The USB 3.2 bus optimally supports the performance of the fast Genesys chipset. The EX-1147HMVS thus ensures secure data transfer and excellent performance of up to 5Gbps. It supports Self-Powered and USB-Bus-Powered mode. In addition, the EX-1147HMVS is equipped with 15KV ESD surge protection. The EX-1147HMVS supports IP30 standard and comes with a DIN-Rail kit for installation on a DIN-Rail. The DIN-Rail kit are screwed tight with two screws on the backside.

#### **Features:**

- Compatible for USB 1.1, 2.0 & 3.2
- Up to 5Gbit/s
- All Operating Systems are supported
- All ports are Screw Lock
- 15KV ESD Surge Protection
- **Certificate for CE FC** (Roles)

## **2. Extent of Delivery**

Before you connect the EX-1147HMVS to your PC, you should first check the contents of the delivery:

- EX-1147HMVS
- USB 3.2 Gen 1 Cable (screw lock) (EX-K1591V)
- DIN-Rail Kit (EX-6096)
- Manual

## **3. Layout, Connections & Jumper Settings**

## **3.1 Layout**

#### **Front Side:**

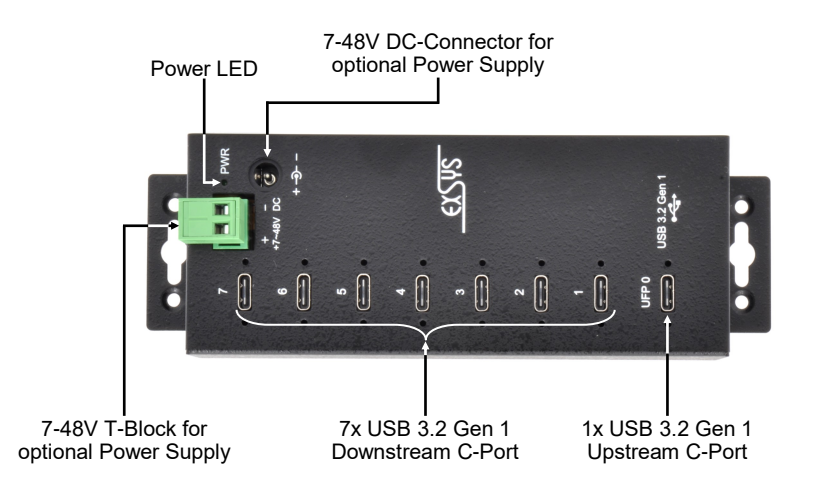

## **3.2 Connections**

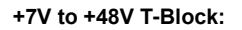

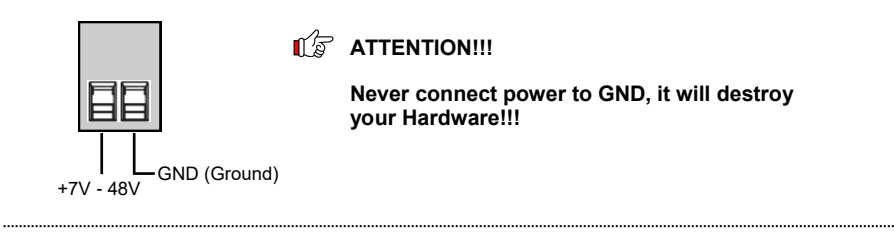

#### **+7V to +48V DC-Connector:**

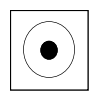

**ATTENTION!!!**

**Never plug in with force!**

## **3. Layout, Connections & Jumper Settings**

### **3.2 Connections**

**USB 3.2 Gen 1 C-Port:**

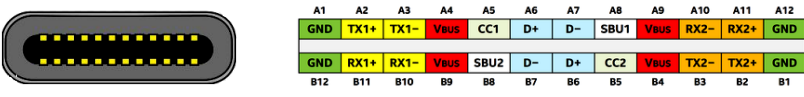

**Note!**

**By dual assignment of the pins, the USB Type-C plug can be plugged into the port on both sides.**

## **3.3 Jumper Settings**

The EX-1147HMVS will be delivered with the setting USB-Bus-Power. But you have the possibility to cut the power at the data line. For this you open the case with the four screws on both sides. Then you must set the jumper JP2 from ENA (Enable) to DIS (Disable).

**Attention!** Only in connection with JP2 on DIS! Furthermore, you have the option to leave power on the DFP (Downstream Facing Ports) only when the hub is connected to the host PC and the host PC is switched on. For this you have to set the jumper JP3 to HOST. If JP3 is set to ON, there is continuous power on the downstream ports. See the following picture.

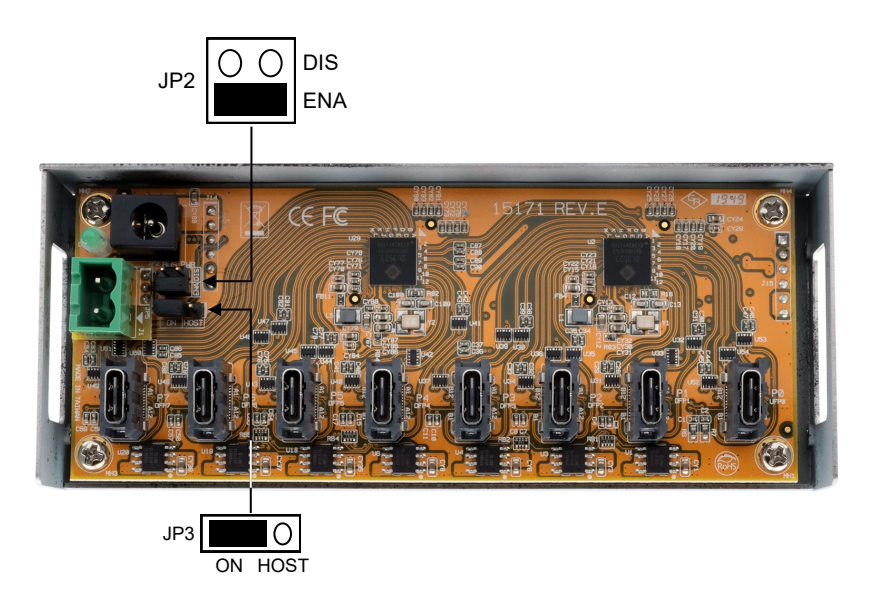

## **4. Hardware Installation**

Because there are large differences between PC's, we can give you only a general installation guide for the EX-1147HMVS. Please refer your computer's reference manual whenever in doubt.

1. Install the EX-1147HMVS to the wall or to a DIN-Rail if required.

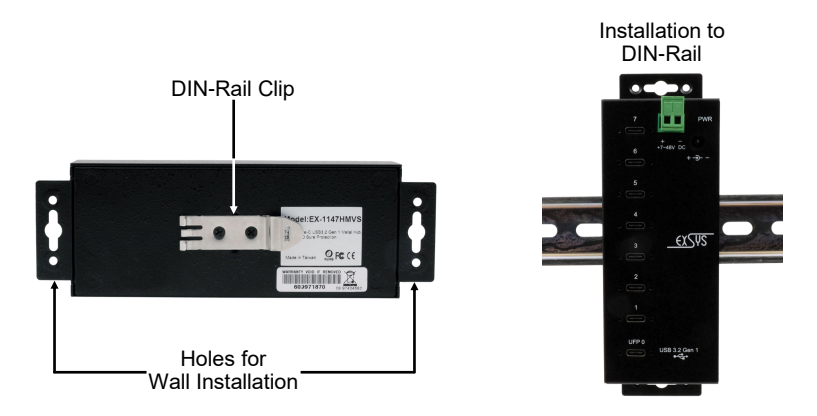

- 2. Connect the USB 3.2 Gen 1 cable with the USB 3.2 Gen 1 Upstream C-Port at the EX-1147HMVS.
- 3. Now connect the power connector of the optional power supply to the Terminal Block or to the DC -Jack of the hub and insert the power plug of the power supply into a power outlet.
- 4. Now connect the other end from the USB 3.2 Gen 1 cable (C-Plug) to the USB C-Port at your PC.

## **5. Driver Installation**

### **All Operating Systems**

After the hardware installation the OS will recognize the device automatically and install the drivers.

#### CHECK INSTALLED DRIVER

Open the >**Device manager**<. Now you should see at "**USB-Controller**" the following new entry:

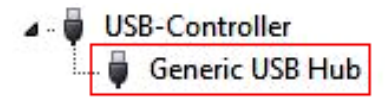

If you see this or a similar information the device is installed correctly.

## **6. Cleaning**

For cleaning please use only a dry fluff less cloth and remove the dirt with gently pressure. In the area of the connectors please make sure that no fibres from the cloth remain in the connectors. **Attention! Never use a moist or wet cloth for cleaning!**

# **7. Technical Information**

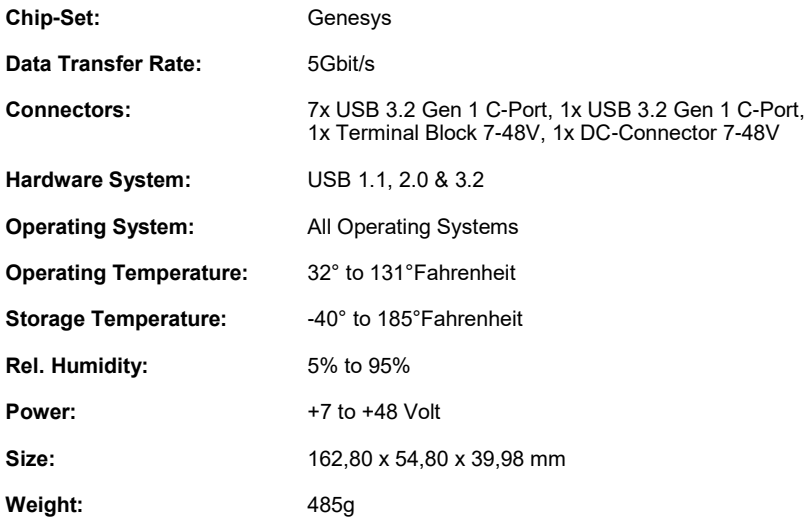

# **8. Technical Drawing**

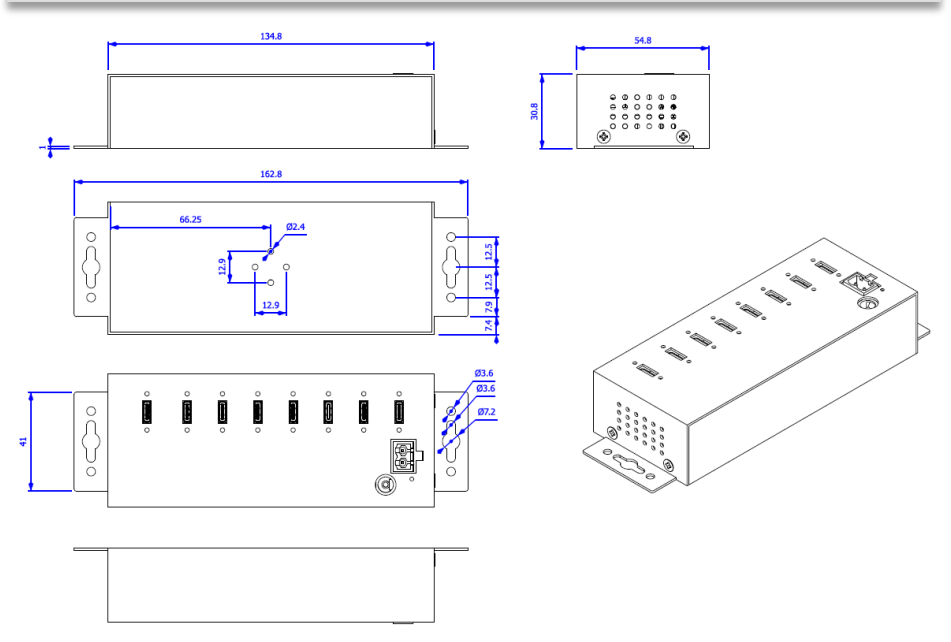